## **Activate** your myPOS package

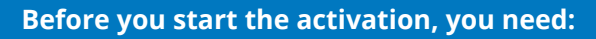

- Your myPOS device connected to Internet via Bluetooth, Wi-Fi or GPRS
- Internet browser to access mypos.com
- Mobile phone (able to receive SMS)

## **Getting started**

myPOS Data Card is absolutely FREE for you and we will provide you with one for each of your myPOS terminals.We got your connectivity covered!

- 1. Go to mypos.com and login to your myPOS account.
- 2. Go to menu **Devices**  $\rightarrow$  **Activate your device.** Choose your device settings and activation code will be displayed in your myPOS account.
- 3. After entering the generated Activation Code, your device is ready to use. Click "I am ready with the activation" and you are all set!

*\* For terminals in slave mode or unattended devices, depending on the integration, it might be necessary to initiate a Check connection on the device. This will call up the screen where you'd enter the activation code. You can do it via the Settings menu Check connection.*

4. Optional - Activate your free myPOS prepaid Business card and get instant access to your money.

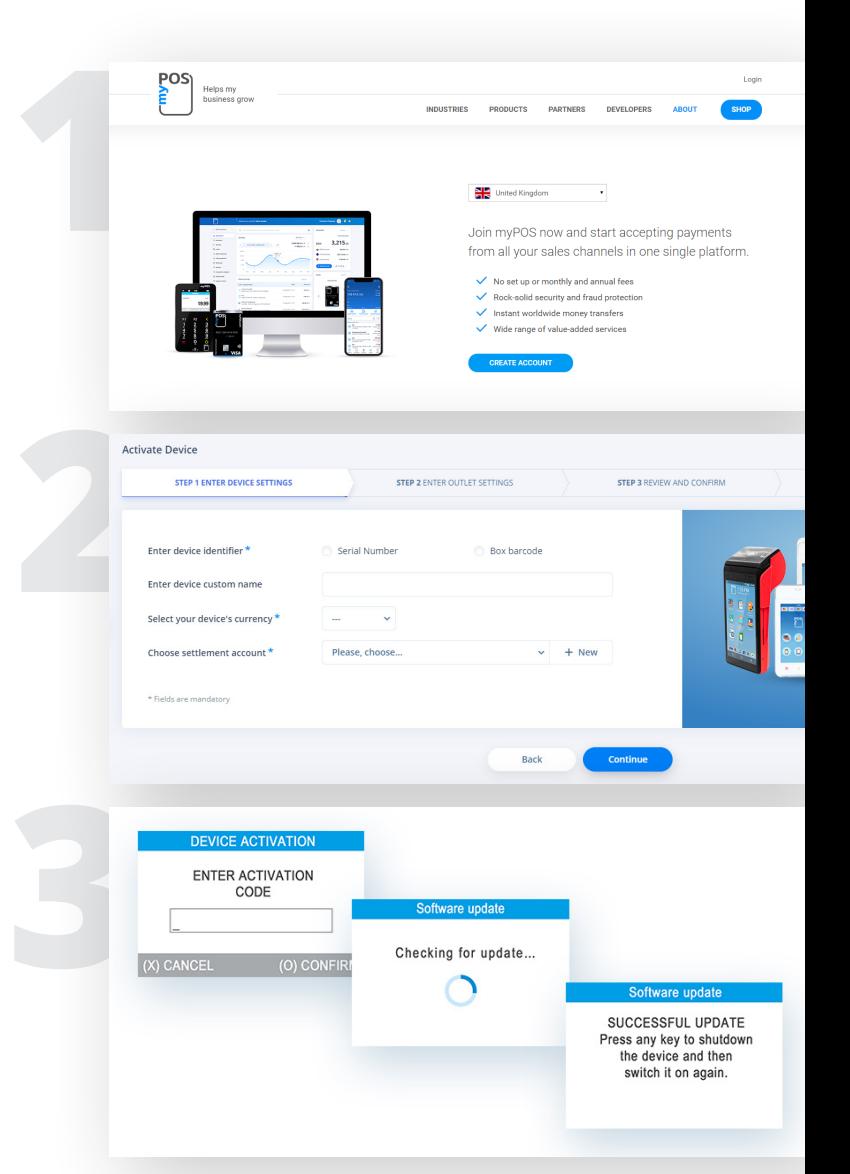

## **Successful activation**

Congratulations! Your myPOS terminal is activated and ready for use. You can access your e-Money Account at mypos.com or from the myPOS app

available for Android and iOS. For more information or assistance, please visit mypos.com

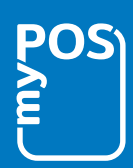